# *Менеджер лицензий HASP4 (HASP HL без SRM)*

HASP (HASP LM) предназначен для обеспечения обмена данными между ключом HASP4 Net и защищаемым приложением. При этом обмен данными может обеспечиваться между несколькими приложениями и несколькими ключами HASP4 Net от разных производителей ПО, подключенными к компьютеру.

HASP создает регистрационную таблицу, в которой указываются все приложения, осуществившие подключение к ключу HASP4 Net. В списке идентифицируется каждое защищаемое приложение и станция, на которой было запущено защищаемое приложение.

Приложения и станции остаются в регистрационной таблице до тех пор, пока не будет осуществлено их отключение от ключа HASP4 Net – в случае закрытия приложения или по истечении периода простоя (для КОМПАС версии 8+ и ниже период простоя 36 часов, для КОМПАС версии 9 – 80 минут). По умолчанию регистрационная таблица может отслеживать подключения до 250 приложений.

#### **Управление лицензиями с помощью менеджера лицензий HASP**

Менеджер лицензий HASP - это программа, которая сообщается с защищаемым приложением и сетевым ключом HASP4, функционирует как связка между ними. Менеджер лицензий может сообщаться с несколькими защищенными приложениями, запускаемыми в сети, и с несколькими сетевыми ключами HASP4 Net от разных производителей ПО, подсоединенными к компьютеру.

Менеджер лицензий HASP может работать на следующих платформах:

*Windows 95/98/ME, Windows NT/2000/XP/Server 2003, Mac OS X, Linux* 

Менеджер лицензий HASP содержит таблицу лога, в которой перечислены все защищаемые приложения, которые осуществили регистрацию HASP4 Net. В списке идентифицируется каждое защищенное приложение, и станция, которая активировала приложение. Приложение и его станция остаются в таблице лога до тех пор, пока приложение не осуществит выход из системы HASP4 Net (или не будет удалено по истечении периода простоя).

#### **Запрос лицензий клиентом HASP4 Net**

Защищенное приложение действует как клиент HASP4 Net. Оно запрашивает лицензию HASP4 Net и сообщается с менеджером лицензий HASP. Когда Вы активируете защищенное приложение, оно осуществляет регистрацию HASP4 Net для того, чтобы получить доступ к менеджеру лицензий HASP с запросом на запуск. Когда защищенное приложение прекращает работу, оно информирует менеджер лицензий HASP, осуществляет выход из системы HASP4 Net.

#### *Не путайте регистрацию и выход из системы HASP4 Net со стандартной регистрацией в сети и выходом из системы!*

Клиент HASP4 Net работает на следующих платформах: *Windows 3.1, Windows 95/98/ME, Windows NT/2000/XP/Server 2003, Mac OS 8.6, Mac OS 9.x and Mac OS X.* 

#### **Поддерживаемые протоколы, платформы и операционные системы**

HASP4 Net - это межплатформенное решение, поддерживающее следующие операционные системы:

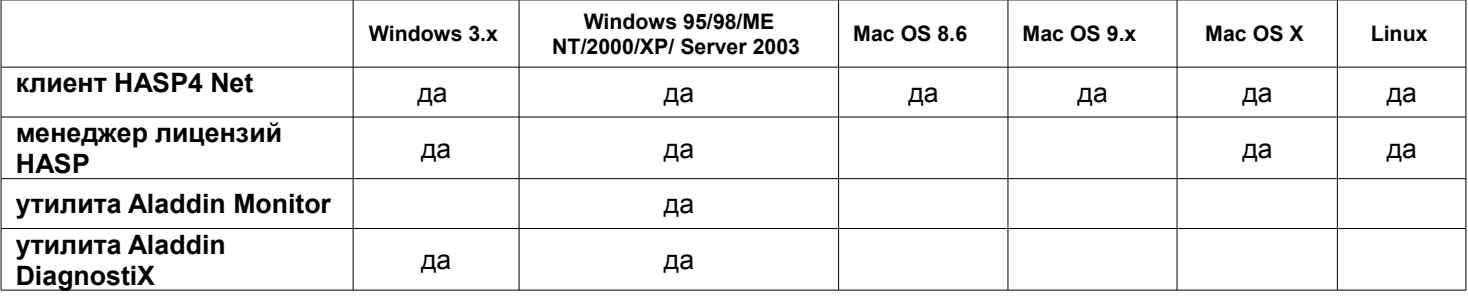

Следующие протоколы могут быть использованы для организации сообщения между защищенным приложением и менеджером лицензий HASP:

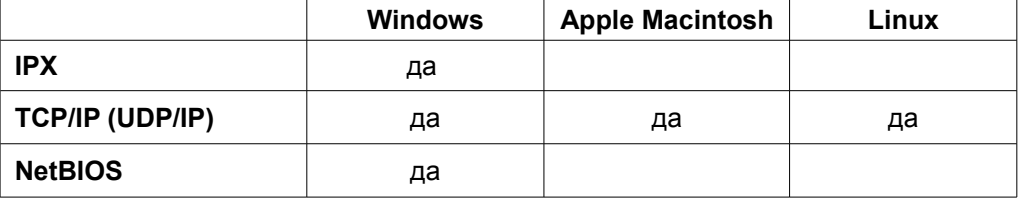

В протоколе TCP/IP используются оба метода: TCP и UDP. Поддержка NetBIOS прекращается в API версии 8.0.

#### **Менеджер лицензий HASP для Windows**

Менеджер лицензий HASP для Windows доступен как исполняемый файл для Windows 95/98/ME/NT/2000/XP/Server 2003 и как сервис для Windows NT/2000/XP/Server 2003.

Менеджер лицензий HASP для Windows может работать по протоколам TCP/IP, IPX и NetBIOS. Протоколы могут быть подключены/отключены в графическом интерфейсе менеджера лицензий HASP или с помощью ключей для командной стоки.

Установите менеджер лицензий HASP на станции, к которой подсоединен ключ HASP4 Net.

Оба варианта установки менеджера лицензий HASP (как приложение и как сервис) производятся с помощью установочного файла **lmsetup.exe**. Рекомендуется устанавливать менеджер лицензий как сервис.

- **1.** установите драйвер HASP и подсоедините ключ HASP4 Net к станции;
- **2.** установите менеджер лицензий HASP, запустив *lmsetup.exe* с установочного диска, следуя инструкциям мастера установки. Для станций Windows 95/98/ME менеджер лицензий можно установить только как приложение. Для станций Windows NT/Server 2000/XP/Sever 2003 менеджер лицензий можно установить или как приложение, или как сервис (указав тип установки **«Service»**).

Настройка менеджера лицензий может быть произведена одним из следующих способов:

- запуск менеджера лицензий HASP с помощью ключей
- задание настроек в конфигурационном файле *nhsrv.ini*

Чтобы активировать менеджер лицензий как приложение, запустите его в меню Пуск или в Проводнике Windows. Менеджер лицензий HASP как приложение всегда активен, пока загружен какой-либо протокол и подсоединен ключ HASP4 Net.

Чтобы деактивировать менеджер лицензий, выберите «**Exit**» в главном меню.

Чтобы активировать (деактивировать) менеджер лицензий как сервис, запустите (остановите) сервис в группе «Администрирование/Службы» панели управления.

Также Вы можете использовать утилиту Aladdin Monitor, чтобы запустить или остановить сервис менеджера лицензий HASP.

Вы можете управлять работой менеджера лицензий, используя его графический интерфейс или с помощью командной строки.

Чтобы открыть окно графического интерфейса, дважды кликните по иконке к красным ключом HASP4 Net в системном трее. Окно менеджера лицензий отображает следующую информацию:

- версию менеджера лицензий HASP
- статус каждого протокола (loaded, unloaded, или failed to load), а также дату и время последнего изменения статуса
- статус менеджера лицензий HASP (active или not active)

Вы можете закрыть *окно* менеджера лицензий, нажав кнопку закрытия в правом углу строки заголовка (при этом менеджер лицензий продолжит работу - его иконка останется в системном трее).

Чтобы закрыть программу, выберите «**Exit**» в меню. Если менеджер лицензий установлен как сервис, Вы не сможете закрыть программу при помощи данного пункта меню.

Чтобы использовать тот или иной протокол, выберите его в меню «**Load»**. Вы сможете использовать протоколы, уже установленные на данной машине.

Чтобы отказаться от использования протокола, выберите его в меню «**Remove**».

Чтобы просмотреть журнал активности менеджера лицензий HASP, выберите «**Activity Log**» в меню. Чтобы просмотреть лог активности для определенного протокола, выберите этот протокол в выпадающем списке.

Менеджер лицензий HASP LM всегда привязывается к первому доступному сетевому адаптеру. Чтобы разрешить менеджеру лицензий обслуживать запросы, поступающие на другие сетевые адаптеры, в сетевой конфигурации Windows должна быть настроена IP-пересылка.

Менеджер привязывается к сетевому адаптеру Windows по умолчанию.

Используя менеджер лицензий для Windows, имейте в виду, что сетевые адаптеры по умолчанию могут отличаться в разных версиях Windows.

### **Менеджер лицензий HASP для MacOS**

Менеджер лицензий HASP для Mac OS X работает по протоколу TCP/IP.

Менеджер лицензий HASP для Mac OS состоит из демона и графического интерфейса. Менеджер лицензий HASP для Mac OS может управляться через графический интерфейс, демон может управляться через командную строку.

Чтобы установить менеджер лицензий HASP под MAC OS X, воспользуйтесь инсталляционной утилитой HASP Install (необходимо зайти в систему под правами администратора).

1. КЛИКНИТЕ ДВАЖДЫ НА ФАЙЛ HASP Install в директории HASP

- 2. введите Ваш пароль администратора
- 3. выберите размещение
- 4. выберите «Install», чтобы осуществить установку.

Чтобы активировать менеджер лицензий НАSР, запустите приложение в меню приложений и запустите демон, выбрав «Start Daemon» в окне приложения. Также Вы можете запустить демон, воспользовавшись инсталляционным скриптом.

Чтобы запускать менеджер лицензий автоматически, активируйте опцию «Activate in system startup».

Вы можете работать с менеджером лицензий HASP через графический интерфейс или через командную строку.

Менеджер лицензий HASP для Mac OS отображает следующую информацию:

- имя сервера, IP-адрес сервера
- доступные ключи
- стартует ли демон автоматически при старте системы  $\bullet$
- статус демона

Доступны следующие опции:

- задание параметров (только если демон не запущен)
	- старт и остановка демона
	- активация демона при старте системы

Вы можете задать максимум 6 серверных имен для менеджера лицензий HASP (невозможно присвоить имя работающему демону, так как имена присваиваются при старте демона).

Чтобы присвоить серверное имя, остановите демон, если он был запушен, затем активируйте опцию SRVNAMES и введите максимум 6 имен. Отделяйте имена запятой, точкой с запятой, пробелом. Имена будут присвоены при старте демона.

Используйте только ASCII-символы, поскольку коды других символов отличаются в разных системах. Имена не являются саѕе-чувствительными.

Вы можете настроить менеджер лицензий HASP для Mac OS в конфигурационном файле. Чтобы задать имя и путь к конфигурационному файлу, активируйте опцию CFGFILE и введите путь и имя.

Запустите и остановите демон, воспользовавшись кнопками в окне приложения.

У Вас если возможность автоматической активации демона при старте системы. Чтобы осуществить это, активируйте опцию «Activate» системном автозапуске.

#### Менеджер лицензий HASP для Linux

Менеджер лицензий HASP (LM) для Linux доступен для всех вариаций Linux. RPM-пакеты доступны только для Red Hat 7.2 u RedHat 7.3, SuSE7.3 u SuSE 8.0.

HASP LM для Linux представляет собой демон, работающий по протоколу TCP/IP и обслуживающий клиентов Linux, Win32, Win64 и Mac.

Вы можете автоматически установить HASP LM для Linux, используя RPM-пакеты (для версий, перечисленных выше).

До установки LM на Linux Вам необходимо установить драйвер HASP и демон aksusbd.

Установка HASP LM на SuSE7.3 или 8.0 Воспользуйтесь следующим SuSe RPM-пакетом:

rpm -i hasplm-suse-8.08-1.i386.rpm

Установка HASP LM на RedHat 7.2 или 7.0 Воспользуйтесь следующим RedHat RPM-пакетом: rpm -i hasplm-redhat-8.08-1.i386.rpm

Установка HASP LM на других вариациях Linux Вам необходимо установить HASP LM вручную:

1. распакуйте архив, используя: tar-xzf [path/]linuxlm 8 08.tar.gz

Будет создана директория 'linux-hasplm 8 08'.

2. перейдите в эту директорию и извлеките в корень: ./dinst

Будет установлен HASP LM и настроен автозапуск демона при старте системы.

Если менеджер лицензий был установлен корректно, HASP LM запустится автоматически при первом старте системы

Чтобы деактивировать менеджер лицензий HASP LM, Вам необходимо деинсталлировать демон. Например,

чтобы деинсталлировать демон на RedHat 7.3, введите: rpm -e hasplm-redhat

При установке и работе с менеджером лицензий HASP Вы можете адаптировать его к своему сетевому окружению, воспользовавшись одним из следующих методов:

- работа с менеджером лицензий через параметры;
- настройка конфигурационного файла nhsrv.ini;

Менеджер лицензий HASP можно активировать с различными ключами, которые задают системе HASP4 Net используемые протоколы и способ обслуживания клиентов HASP4 Net:

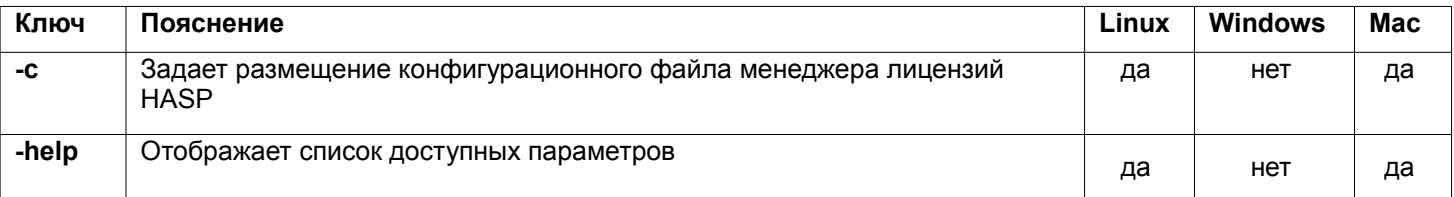

## Настройки конфигурационного файла nhsrv.ini

Чтобы настроить менеджер лицензий HASP, Вы можете воспользоваться конфигурационным файлом nhsrv.ini (копия данного файла есть в составе утилит HASP на дистрибутивном диске).

Вы можете поместить nhsrv.ini и исполняемый файл менеджера лицензий HASP в одну и ту же директорию или в любую другую - см. порядок поиска nhsrv.ini в таблице:

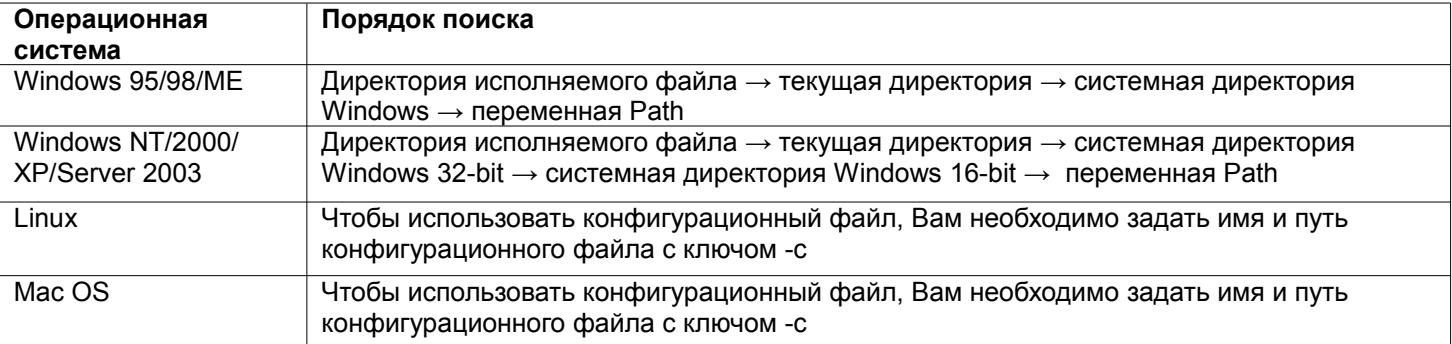

Параметры сервера задаются в файле *nhsrv.ini* (не в командной строке). За счет этого упрощается спецификация менеджера лицензий, конфигурация облегчается и объединяется в один файл.

Для платформ Win32 файл nhsrv.ini. рекомендуется размещать в той же директории, где хранится исполняемый файл программы. Для платформ Linux и Мас нет размещения по умолчанию - Вам необходимо указать, какой конфигурационный файл использовать, например: ./hasplm -c /etc/nhsrv.ini

Конфигурационный файл для Win32 работает с версией менеджера лицензий HASP LM 8.2 и выше. Логические ключи могут иметь следующие значения:

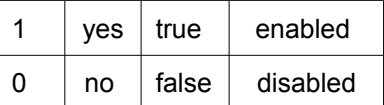

#### Глобальные настройки менеджера лицензий

Вы можете отрегулировать настройки менеджера лицензий HASP в его конфигурационном файле. Конфигурационный файл nhsrv.ini содержит секцию [NHS SERVER], которая используется для задания глобальных настроек менеджера лицензий.

Ключевые слова секции [NHS SERVER]:

NHS IP USERLIST - максимальное количество конкурирующих регистраций (отслеживаемых защищаемых приложений). Максимальное возможное значение 65520, значение по умолчанию - 1000 (Win32, MacOS). Например, NHS\_IP\_USERLIST =1000

NHS IP SERVERNAMES - имя сервера для соответствия в запросах клиентов. Максимально возможное количество имен - 6, максимальная длина имени - 7 символов, имена отделяются запятой. Значение по умолчанию - none. NHS IP SERVERNAMES= cad, 3242e3 Например,

NHS HIGHPRIORITY - запускать менеджер лицензий с высоким приоритетом. По умолчанию менеджер лицензий запускается с нормальным приоритетом. Ключ влияет только на платформу Win32. Если задано значение «yes», проверьте, как это влияет на другие сервисы (файловый сервер, web-сервер и т.д.), запущенные на этой машине. Значение по умолчанию - по (работа с

#### нормальным приоритетом). *Например,* NHS\_IP\_HIGHPRIORITY= no

#### **Настройки IP-протокола**

Вы можете отрегулировать настройки менеджера лицензий HASP в его конфигурационном файле. Конфигурационный файл *nhsrv.ini* содержит секцию [NHS\_IP], которая используется для задания настроек IPпротокола.

Ключевые слова секции [NHS\_IP]:

NHS\_USE\_UDP - enabled или disabled. По умолчанию – enabled. *Например*, NHS\_USE\_UDP=enabled

NHS\_USE\_TCP - enabled или disabled. По умолчанию – enabled. *Например*, NHS\_USE\_TCP=enabled (на данный

момент не поддерживается)

- NHS\_IP\_PORTNUM номер IP-порта. Данный параметр влияет только на платформу Win32. Номер порта 475 эксклюзивно зарегистрированный IANA-номер для менеджера лицензий Aladdin LM. По умолчанию – 475. *Например*, NHS\_IP\_PORTNUM=475. **В файлах** *nethasp.ini* **на клиентских местах должен быть указан такой же номер порта!**
- NHS\_IP\_LIMIT задает диапазон станций, которые будут иметь доступ к текущему активированному менеджеру лицензий. Можно задать несколько адресов, отделяя их запятой. Можно разбить список на несколько строк. Можно использовать символ «\*» в комбинациях: 4th,4th,3rd или 4th,3rd,2nd. Также можно задать дополнительную битовую маску (например, 10.0.0.0/8). Значение по умолчанию – none. *Например*, NHS\_IP\_LIMIT = 10.242.18-99, 10.1.1.9/16, 10.25.0.0/24, 192.0.0\*, 194.0.\*.\*,

10.24.7.8-12/30,10.24.2.17

#### **Настройки протокола IPX (только Win32)**

Вы можете отрегулировать настройки менеджера лицензий HASP в его конфигурационном файле. Конфигурационный файл *nhsrv.ini* содержит секцию [NHS\_IPX] которая используется для задания настроек IPXпротокола.

Ключевые слова секции [NHS\_IPX]:

NHS\_USE\_IPX - enabled или disabled. По умолчанию - enabled. *Например*, NHS\_USE\_IPX= yes

- NHS\_ADDRPATH путь к файлу *haspaddr.dat*, в котором записан IPX-адрес текущего менеджера лицензий. Клиент может указать данный файл в файле *nethasp.ini*. По умолчанию - текущая директория. *Например*, NHS\_ADDRPATH=c:\temp
- NHS\_APPENDADDR добавляет адресные данные в файл *hapaddr.dat*. Если опция активирована, текущий адрес менеджера лицензий добавляется в существующий файл *haspaddr.dat*. Это особенно полезно в случае, когда существует несколько менеджеров лицензий HASPs. Все менеджеры лицензий могут быть найдены клиентом. Менеджер лицензий не ищет дубликаты при добавлении адреса. *Например*, NHS\_APPENDADDR=no
- NHS USESAP enabled или disabled. Позволяет менеджеру лицензий объявлять о себе в сети по протоколу Service Advertising Protocol (SAP). SAP позволяет клиентам находить менеджер лицензий в других подсетях. IPX обычно настраивается на функционирование в виртуальной подсети на машинах Win NT/2000/XP/Server 2003. Таким образом, SAP имеет важное значение для клиентов при поиске менеджера лицензий. По умолчанию – enabled. *Например*, NHS\_USESAP=enabled
- NHS\_IPX\_SOCKETNUM номер сокета IPX. Все клиенты должны использовать тот же самый номер сокета по умолчанию. Номер не следует изменять. **В файлах** *nethasp.ini* **на клиентских местах должен быть указан такой же номер порта!** По умолчанию - 0x7483. *Например*, \_IPX\_SOCKETNUM= 0x7483

#### **Настройки NetBIOS-протокола**

Вы можете отрегулировать настройки менеджера лицензий HASP в его конфигурационном файле. Конфигурационный файл *nhsrv.ini* содержит секцию [NHS\_NETBIOS] которая используется для задания настроек протокола NetBIOS.

Ключевые слова секции NHS\_NETBIOS]:

NHS\_USE\_NETBIOS - enabled или disabled. Если Вы уверены, что Вам не нужен протокол NetBIOS для менеджера лицензий, отключите опцию, чтобы сохранить ресурсы сети и памяти. По умолчанию

– enabled. *Например*, NHS\_USE\_NETBIOS=enabled

- NHS\_NBNAME используйте эту опцию, чтобы изменить имя. Внимание: клиентские станции должны использовать это же имя. Имена должны быть заданы в соответствии с правилами задания имен NetBIOS. Не используйте данную опцию, если Вы не уверены, что Вам необходимо задать новое NetBIOS-имя. *Например*, NHS\_NBNAME=MyNBName
- NHS\_USE\_LUNA\_NUMS используется только для совместимости с более ранними версиями. По умолчанию all (automatic). *Например*, NHS\_USE\_LUNA\_NUMS=3,0,7,2